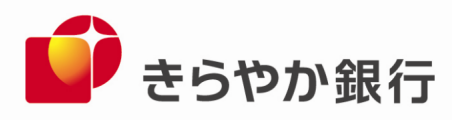

平成27年5月15日

お客様各位

山形県山形市旅篭町三丁目2番3号

株式会社 きらやか銀行

「Internet Explorer のセキュリティ設定」に関する確認のお願いについて ー インターネットバンキングの暗号化通信プロトコル「SSL3.0」の通信終了に伴う確認 -

記

先般、暗号化通信プロトコル「SSL3.0」の脆弱性が報道されましたが、当行のインターネ ットバンキングサービスは、本脆弱性の影響を受けない「SSL」の次のバージョンである「TLS」 暗号化通信に対応しております。

この対応により、平成 27 年6月1日の午前6時をもって「SSL3.0」での暗号化通信を終了さ せていただきます。ご利用のパソコンが「SSL3.0」暗号化通信のみを有効とする設定にされて いる場合、平成27年6月1日以降インターネットバンキングがご利用いただけなくなりま す。

今一度、別紙に記載の手順から「TLS1.0」以上の使用が「有効」となっていることを、ご 確認いただけるようお願い致します。

以上

本件に関するお問合せ 法人のお客様:きらやかFB・IB センター 担当:上村・本野 お問合せ先 0120-303-493 マイネットバンキングご利用のお客様:お問合せ先 0120-22-0508 ネットきらやかさくらんぼ支店のお客様:お問合せ先 0120-87-0508

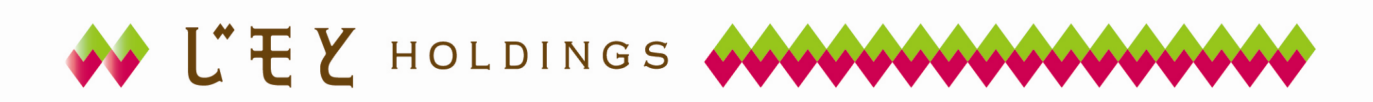

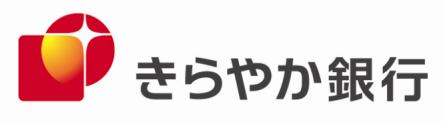

別紙

## Internet Explorer の「セキュリティ設定」確認方法

1. Internet Explorer の[ツール]→[インターネット オプション]をクリックします。

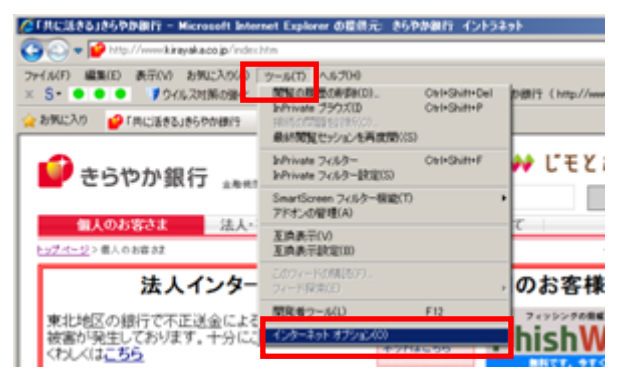

- 2.インターネット オプションの[詳細設定]タブをクリックします。
	- (1)[セキュリティ]の中の[TLS1.0 を使用する]、[TLS1.1 の使用]、[TLS1.2 の使用]にチェ ック「レ」が入っていることをご確認いただき、チェックが入っていない場合はチェッ ク「レ」を入れてください。次に、[SSL2.0 を使用する]、[SSL3.0 を使用する]のチェ ックをオフにし、[OK]ボタンをクリック後、Internet Explorer を再起動します。

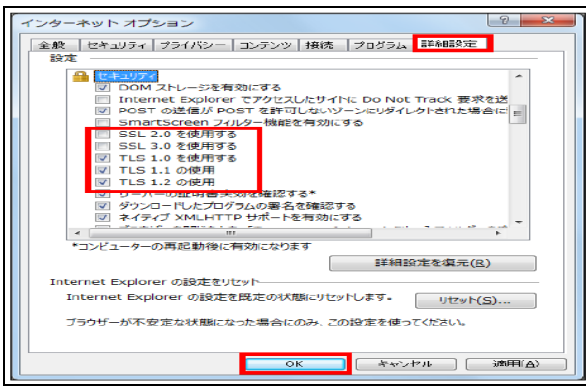

(2)パソコンのバージョンによっては、以下のとおり[TLS1.1 の使用]、[TLS1.2 の使用]の表 示が無い場合があります。その場合は[TLS1.0 を使用する]のみにチェック「レ」を入 れてください。

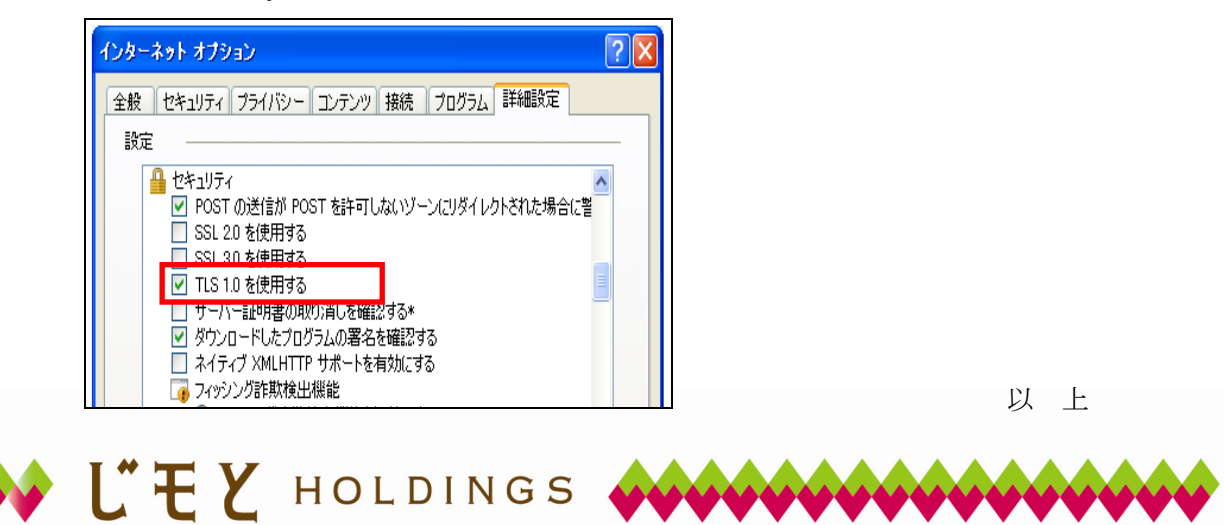